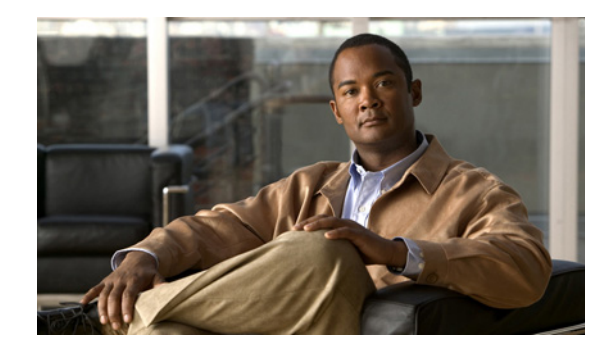

# **1- and 2-Port V.90 Modem WICs for Cisco 2600 and Cisco 3600 Series Multiservice Platforms**

### **Feature History**

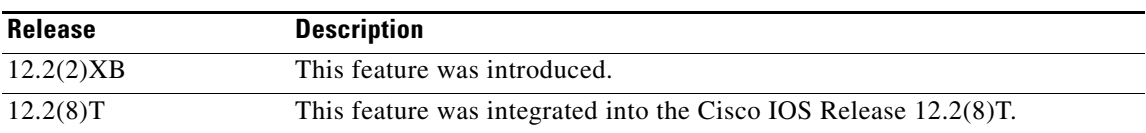

The 1- and 2-port V.90 modem WAN interface cards (WICs) for Cisco 2600 and 3600 series multiservice platforms provide low-density integrated modems to satisfy the market demand for remote management, dial-backup, and low-density remote-access servers (RAS).

This document describes the 1-port and 2-port V.90 modem WIC feature and contains the following sections:

- **•** [Feature Overview, page 1](#page-0-0)
- **•** [Supported Platforms, page 4](#page-3-0)
- **•** [Supported Standards, MIBs, and RFCs, page 4](#page-3-1)
- **•** [Configuration Tasks, page 4](#page-3-2)
- **•** [Command Reference, page 9](#page-8-0)
- **•** [Glossary, page 10](#page-9-0)

# <span id="page-0-0"></span>**Feature Overview**

Three applications are available for the V.90 modem WIC on the Cisco 2600 and Cisco 3600 series multiservice platforms:

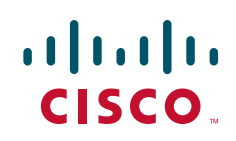

### **Remote Router Management and Out-of-Band Access**

In this mode, the modem WIC is used as a dial-in modem for remote terminal access to the router's command-line interface (CLI) for configuration, troubleshooting, and monitoring. The modem WIC acts similar to a modem that is connected to the AUX port of a router, but the integrated nature of the modem WIC greatly decreases customer configuration time and deployment and sustaining costs. Typically, the 1-port modem WIC is used for this application. Connection speeds of up to 33.6 kbps are possible.

### **Asynchronous Dial-on-Demand Routing and Dial-Backup**

In this mode, the V.90 modem WIC transports network traffic. When ISDN service is not available and the traffic load does not justify a leased-line or Frame Relay connection, asynchronous dial-on-demand routing (DDR) is often the only choice for making a WAN connection. Even at sites that do have leased-line or Frame Relay connection, asynchronous DDR can increase bandwidth during sustained traffic load. In addition, when the primary leased-line or Frame Relay link is down during an outage, asynchronous dial-backup provides a secondary way to make the WAN connection. Both the 1-port and 2-port versions of the V.90 modem WIC can be used for this application.

For more information on Asynchronous Dial-on-Demand Routing and Dial-Backup, please see the document, *Configuring Dial Backup for Serial Lines*:

[http://cisco.com/en/US/docs/ios/dial/configuration/guide/dia\\_preparing\\_ddr.html](http://cisco.com/en/US/docs/ios/dial/configuration/guide/dia_preparing_ddr.html)

Two ports on one modem WIC (or even three or more ports spanning multiple modem WIC cards) can be combined using Multilink PPP (MLP) to increase connection speeds in a scalar manner. Each connection is capable of V.90 speeds (up to 56 kbps) when connecting to a digital V.90 server modem.

For more information on MLP, please see the document, *Multilink PPP for DDR—Basic Configuration and Verification*:

<http://www.cisco.com/warp/public/131/mppp-ddr.html>

### **Low-Density Analog RAS Access**

In this application, the V.90 modem WIC enables the platform to provide the services of a typical small remote access server (RAS). One service allows remote users to dial in and gain access to resources on the LAN (or even across the WAN). The analog modems in the modem WIC allow dial-in connection speeds of up to 33.6 kbps, but MLP can bind multiple links together and increase the throughput.

Another service allows PCs (running Cisco DialOut Utility) on the LAN to use the modems for dial-out. Users can connect to other modems (bulletin boards, AOL, ISPs, and so on) or fax machines. The modem WIC allows dial-out connection speeds of up to 56 kbps when dialing a digital V.90 server modem or up to 33.6 kbps when dialing another analog modem. Fax calls connect at up to 14.4 kbps.

Typical RAS deployments with the V.90 modem WIC use the 2-port modem version. With enough slots, the V.90 modem WIC can be used to scale to up to 24 modems in a Cisco 3660 multiservice platform.

There is no limit for lines in the MLP bundle with WICs and population of WICs on any Cisco 2600 series or Cisco 3600 series multiservices platforms.

Ι

## **Benefits**

The 1-port and 2-port V.90 modem WIC feature provides the following benefits:

**•** Integrated solution for ease of deployment

- **•** Improved remote management
- **•** Cost-effective alternative to leased lines or ISDN

## **Restrictions**

#### **Platform Memory Requirements**

- **•** Cisco 2600 ip —8M Flash, 32M DRAMM.
- **•** Cisco 3620 ip plus—16M Flash, 48M DRAMM.
- **•** Cisco 3620 enterprise—16M Flash, 64M DRAMM.
- **•** Cisco 3640 ip plus—16M Flash, 64M DRAMM.
- **•** Cisco 3640 enterprise—16M Flash, 64M DRAMM.
- **•** Cisco 3660 ip plus—16M Flash and 64M DRAMM.
- **•** Cisco 3660 enterprise—16M Flash and 64M DRAMM.

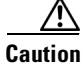

**Caution** Ensure that the RJ-11/CA11 telephone cable is disconnected from the modem WIC *before* installing or removing the modem WIC from the router. The phone jack can have DC potential (up to 56.5 VDC) and can have ring signal (up to 150 VAC) in the United States.

**Caution** Ensure that the router is powered *OFF* before installing or removing the modem WIC from the router. The modem WICs do *not* support online insertion and removal (hot-swap).

Other than some currently unsupported commands, the V.90 modem WIC supports all commands available for modem WICs as described in the *Cisco IOS Wide Area Networking Configuration Guide* and the *Cisco WAN Interface Cards Installation and Configuration Guide*. For troubleshooting and verification, use only the following commands:

**clear modem [counters][** *slot/modem #* **| group** *group #* **| all ]**

**debug modem**

**show modem** *slot/modem#*

## **Related Features and Technologies**

For general and specific information on wide-area networking, see the following documents:

- **•** *Cisco IOS Wide-Area Networking Configuration Guide, Release 12.2* http://www.cisco.com/univercd/cc/td/doc/product/software/ios122/122cgcr/fwan\_c/index.htm
- **•** *Cisco IOS Wide-Area Networking Command Reference, Release 12.2* http://www.cisco.com/univercd/cc/td/doc/product/software/ios122/122cgcr/fwan\_r/index.htm

### <span id="page-3-3"></span>**Related Documents**

- **•** *WAN Interface Cards Hardware Installation Guide* http://www.cisco.com/univercd/cc/td/doc/product/access/acs\_mod/cis3600/wan\_mod/index.htm
- **•** *Modem-Router Connection Guide* http://www.cisco.com/warp/public/76/9.html
- **•** *Cisco 3600-Series Router Configurations* http://www.cisco.com/warp/public/793/access\_dial/3600\_index.html
- **•** *Cisco IOS Dial Services Quick Configuration Guide* http://www.cisco.com/univercd/cc/td/doc/product/software/ios121/121sup/121dsqcg/index.htm

# <span id="page-3-0"></span>**Supported Platforms**

The following Cisco multiservice platforms are supported for the Cisco IOS Release 12.2(8)T:

- **•** Cisco 2600 series
- **•** Cisco 3600 series

# <span id="page-3-1"></span>**Supported Standards, MIBs, and RFCs**

### **Standards**

No new or modified standards are supported by this feature.

### **MIBs**

No new or modified MIBs are supported by this feature.

To obtain lists of MIBs supported by platform and Cisco IOS release and to download MIB modules, go to the Cisco MIB web site on Cisco Connection Online (CCO) at http://www.cisco.com/public/sw-center/netmgmt/cmtk/mibs.shtml.

Ι

### **RFCs**

No new or modified RFCs are supported by this feature.

# <span id="page-3-2"></span>**Configuration Tasks**

Configuration tasks required for setting up the modem WIC for proper operation are:

- **•** [Asynchronous Interface Configuration](#page-4-0)
- **•** [Line Configuration](#page-5-0)

## <span id="page-4-0"></span>**Asynchronous Interface Configuration**

To configure the asynchronous interface on the V.90 modem WIC, use the following commands, starting in global configuration mode:

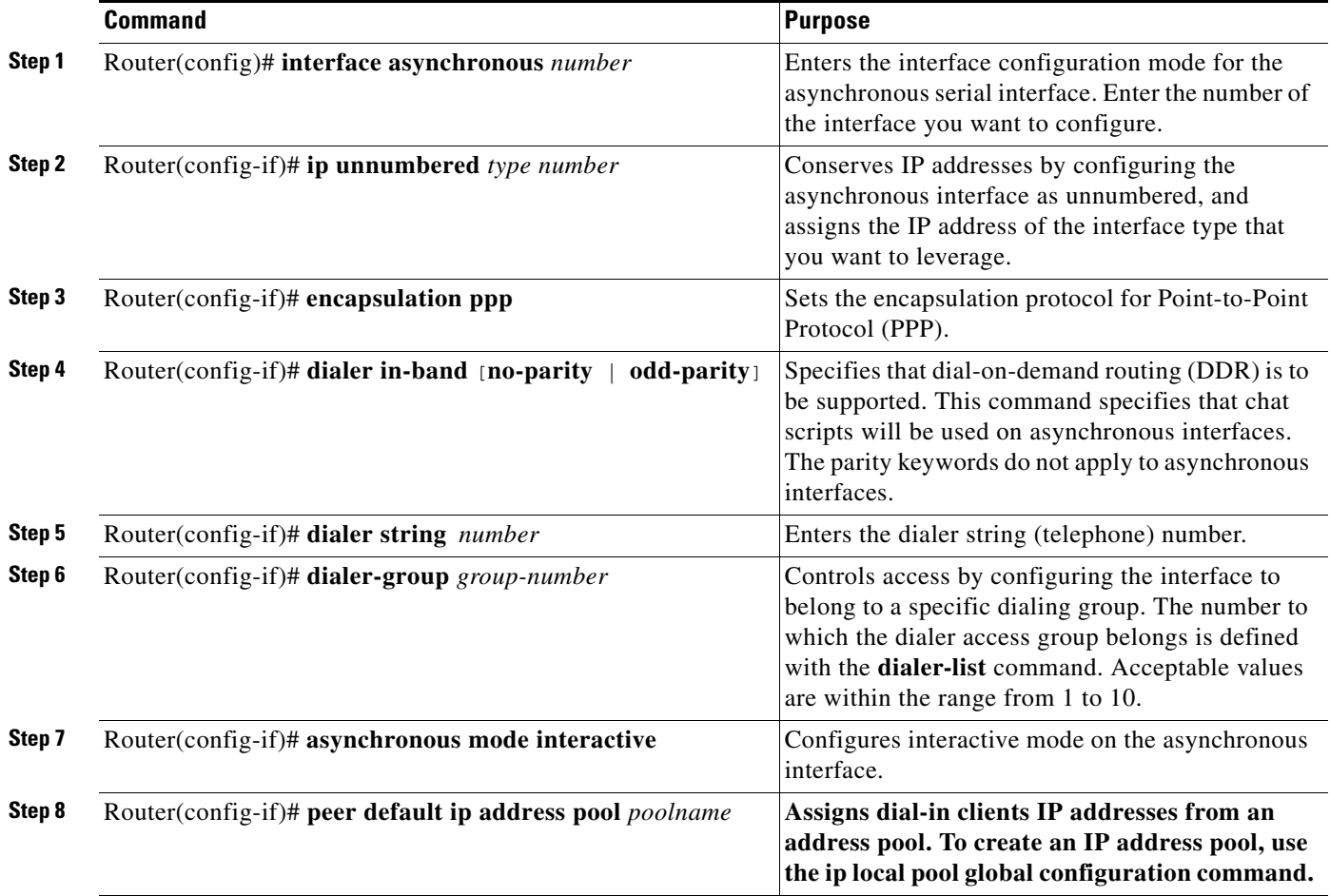

#### Example:

```
Router(config)# interface asyn 33
Router(config-if)# ip unnumbered f0/0
Router(config-if)# encapsulation ppp
Router(config-if)# dialer in-band
Router(config-if)# dialer string 14085551234
Router(config-if)# dialer-group 1
Router(config-if)# asyn mode interactive
Router(config-if)# peer default ip address pool pool123
```
 $\begin{picture}(20,5) \put(0,0){\line(1,0){155}} \put(0,0){\line(1,0){155}} \put(0,0){\line(1,0){155}} \put(0,0){\line(1,0){155}} \put(0,0){\line(1,0){155}} \put(0,0){\line(1,0){155}} \put(0,0){\line(1,0){155}} \put(0,0){\line(1,0){155}} \put(0,0){\line(1,0){155}} \put(0,0){\line(1,0){155}} \put(0,0){\line(1,0){155}} \put(0,0){\line(1,$ 

 $\Gamma$ 

**Note pool123** is a name chosen for the pool used for defining the range of IP addresses for remote clients.

ן

## <span id="page-5-0"></span>**Line Configuration**

To configure the line on the V.90 modem WIC, use the following commands, starting in global configuration mode:

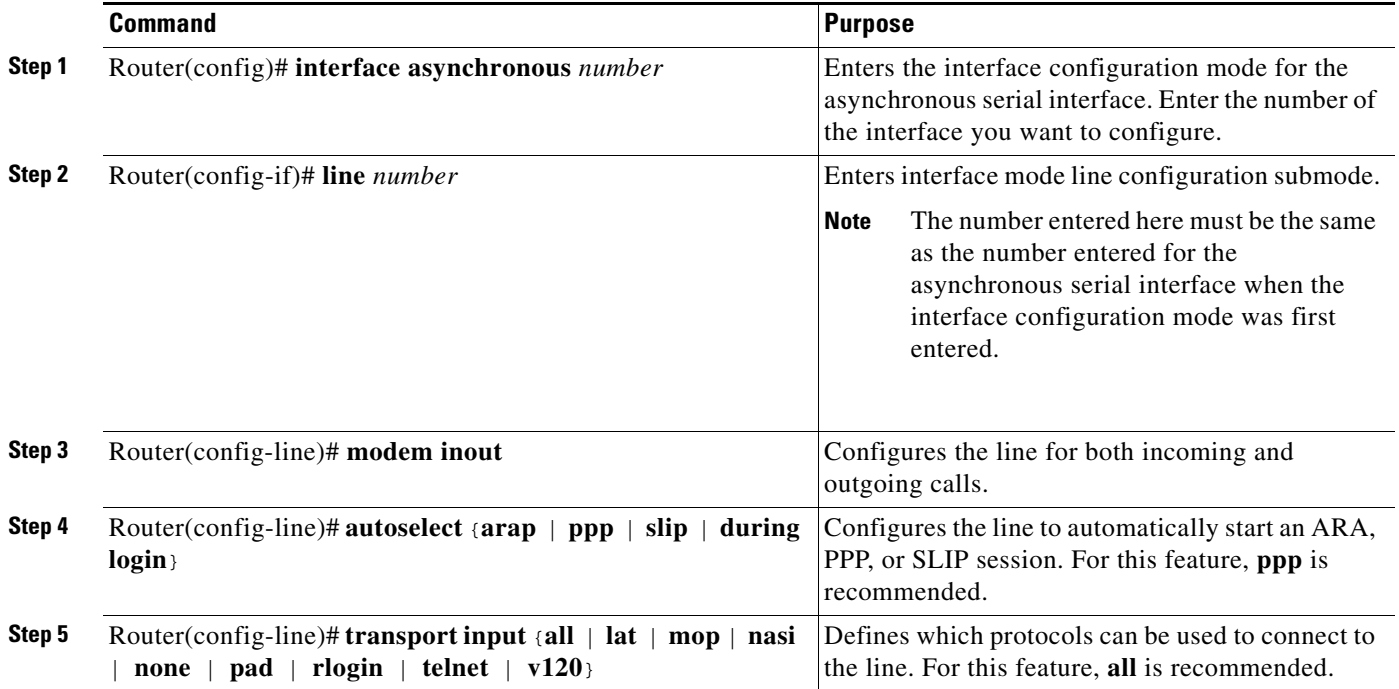

Example:

Router(config-if)# **line 33** Router(config-line)# **modem inout** Router(config-line)# **autoselect ppp** Router(config-line)# **transport input all**

## **Alternative Configurations for the Modem WIC**

### **Configuring the Group Asynchronous Interface**

interface Group-Async1 ip address negotiated no ip directed-broadcast encapsulation ppp dialer in-band dialer idle-timeout 512 either dialer-group 1 async default routing async mode dedicated no peer default ip address no fair-queue no cdp enable ppp authentication chap group-range 33 34 hold-queue 10 in

### **Configuring the Dialer List**

dialer-list 1 protocol ip permit

### **Configuring the Line**

 $\mathbf I$ 

```
line 97 112
  exec-timeout 0 0
  autoselect ppp
  script dialer dial
 login local
 modem InOut
  transport input all
  stopbits 1
  flowcontrol hardware
```
### **Configuring the Dialer Interface**

```
interface Dialer1
 ip address 199.0.1.2 255.255.255.0
 no ip redirects
 no ip directed-broadcast
 no ip proxy-arp
  encapsulation ppp
 load-interval 30
 dialer remote-name d1
 dialer pool 1
 dialer idle-timeout 7200 either
 dialer-group 1
 no fair-queue
 pulse-time 0
 no cdp enable
```
### **Configuring for Asynchronous Dial Backup**

The following example shows an asynchronous dial backup configuration:

```
interface Serial2/0 
  ip address 70.1.1.2 255.255.255.0 
  backup delay 15 15 
  backup interface as33 
interface Async33 
  ip address 51.1.1.2 255.255.255.0 
   encapsulation ppp 
  dialer in-band 
  dialer map ip 51.1.1.1 name m1_2621_33 modem-script cisco-default 101 
  dialer-group 1 
  ppp authentication chap 
 async mode interactive 
! 
router eigrp 100 
 redistribute static 
network 10.0.0.0 
 network 70.0.0.0 
!
ip route 10.0.0.0 255.0.0.0 51.1.1.2 180
!/very important/
```
line 33 autoselect ppp modem InOut flowcontrol hardware transport input all

In this example, the interface S2/0 is configured as a primary link. Configuring the route through the backup interface (the V.90 modem WIC in this case) is very important. 10.0.0.0 in the IP route indicates the network number of the remote end. Thus, all packets for the destination IP are routed through the backup link if the primary link goes down. The 180 in the route command indicates the cost of the route taken (It should be more than the cost of the primary route). This avoids the packets taking the backup link when the primary link is up.

## **Verifying the V.90 Modem WIC Configuration**

Shown below are a few of the many commands that can be used to verify, monitor, and troubleshoot the V.90 modem WIC. Other commands are described in the [Related Documents](#page-3-3).

The **show interface async [tty-number]** command shows the state of the specified asynchronous interface.

Example:

```
3640-Router# show interfaces asynch 1
Async 1 is up, line protocol is up
    Hardware is Conexant modem
Internet address is 1.0.0.1, subnet mask is 255.0.0.0
MTU 1500 bytes, BW 9 Kbit, DLY 100000 usec, rely 255/255, load 56/255
Encapsulation ppp, keepalive set (0 sec)
Last input 0:00:03, output 0:00:03, output hang never
Last clearing of "show interface" counters never
Output queue 0/3, 2 drops; input queue 0/0, 0 drops
Five minute input rate 0 bits/sec, 1 packets/sec
Five minute output rate 2000 bits/sec, 1 packets/sec
273 packets input, 13925 bytes, 0 no buffer
Received 0 broadcasts, 0 runts, 0 giants
0 input errors, 0 CRC, 0 frame, 0 overrun, 0 ignored, 0 abort
221 packets output, 41376 bytes, 0 underruns
0 output errors, 0 collisions, 0 interface resets, 0 restarts
0 carrier transitions
```
The **show modem [slot/port | group number]** command shows various performance statistics for a modem or group of modems.

Ι

#### Example:

```
3640-Router# show modem 1/0
Mdm Typ Status Tx/Rx G Duration TX RX RTS CTS DSR DCD DTR 
1/0 V34 Idle 33600 /33600 0 00:02:41 - - x x - x
Modem 1/0 [line 33], Async33, TTY33 
SCM firmware P2109-V90 
Modem config:Incoming and Outgoing 
Protocol:LAPM, Compression:V42B 
  Last clearing of "show modem" counters:00:24:52 
    2 incoming complete 
    0 incoming failures 
    0 outgoing complete 
    1 outgoing failure 
Modulation type V34 
# of connections 1
```

```
Protocol type LAPM 
# of connections 1 
Transmit Speed Counters:
Connection Speeds 33600 
# of connections 1 
Receive Speed Counters:
Connection Speeds 33600 
# of connections 1
```
### **Troubleshooting the V.90 Modem WIC Operation**

To aid in troubleshooting the V.90 modem WIC operation, use the **debug modem** command, as shown in the following example:

#### **[no] debug modem**

This command shows the state of the tty lines.

Example:

```
00:05:04:TTY1:dropping DTR, hanging up 
00:05:04:TTY1:Async Int reset:Dropping DTR 
00:05:04:tty1:Modem:HANGUP->(unknown)cpm_modem_interrupt_handler
```

```
00:05:05:TTY1:cleanup pending. Delaying DTR 
00:05:05:TTY1:cleanup pending. Delaying DTR 
00:05:06:TTY1:cleanup pending. Delaying DTR 
00:05:06:TTY1:cleanup pending. Delaying DTR 
00:05:06:%LINK-5-CHANGED:Interface Async1, changed state to reset 
00:05:07:TTY1:cleanup pending. Delaying DTR 
00:05:07:TTY1:cleanup pending. Delaying DTR 
00:05:07:%LINEPROTO-5-UPDOWN:Line protocol on Interface Async1, 
changed state to down 
00:05:08:TTY1:cleanup pending. Delaying DTR 
00:05:08:TTY1:cleanup pending. Delaying DTR
```
## <span id="page-8-0"></span>**Command Reference**

 $\mathbf I$ 

This feature uses no new or modified commands. For information about all Cisco IOS commands, go to the Command Lookup Tool at <http://tools.cisco.com/Support/CLILookup>or to the *Cisco IOS Master Commands List*.

# <span id="page-9-0"></span>**Glossary**

**baud rate**—bits per second data rate of an asynchronous interface.

**DDR**—dial-on-demand routing. Also known as direct data routing or dial-up routing (PPP or IP).

**DRAMM**—Dynamic Random Access Memory Module.

**DS0**—A single 64 kbps channel of a T1 span.

**DSP**—digital signal processor.

**DSPM**—digital signal processing module—voice module card.

**IOS**—Internet Operating System.

**ISDN**—Integrated Services Digital Network.

**NM**—network module.

**MAR**—modular access router.

**MLP**—Multilink PPP.

**OIR**—Online insertion and removal (hot swap).

**POTS**—Plain old telephone service.

**PPP**—Point-to-Point Protocol.

**PSTN**—Public Switched Telephone Network.

**RAS**—remote access server.

**TDM**—time-division multiplexing. Also used to describe a single channel on a TDM bus.

**VFC**—voice feature card.

**VIC**—voice interface card.

**WIC**—WAN interface card.

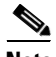

**Note** For a list of other internetworking terms, see the Internetworking Terms and Acronyms document available on the Documentation CD-ROM and Cisco Connection Online (CCO) at the following URL: http://www.cisco.com/univercd/cc/td/doc/cisintwk/ita/index.htm.

Cisco and the Cisco logo are trademarks or registered trademarks of Cisco and/or its affiliates in the U.S. and other countries. To view a list of Cisco trademarks, go to this URL[: www.cisco.com/go/trademarks.](http://www.cisco.com/go/trademarks) Third-party trademarks mentioned are the property of their respective owners. The use of the word partner does not imply a partnership relationship between Cisco and any other company. (1110R)

Any Internet Protocol (IP) addresses used in this document are not intended to be actual addresses. Any examples, command display output, and figures included in the document are shown for illustrative purposes only. Any use of actual IP addresses in illustrative content is unintentional and coincidental.

© 2001-2008 Cisco Systems, Inc. All rights reserved.